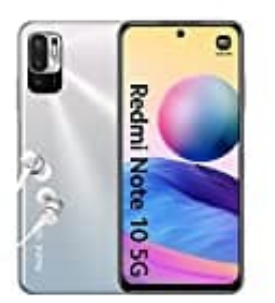

# **Xiaomi Redmi Note 10**

## **Lautsprecher Lautstärke einstellen**

Bei Xiaomi-Geräten mit MIUI-Benutzeroberfläche (die Benutzeroberfläche von Xiaomi) kannst du die Lautstärke des Lautsprechers während eines Telefonanrufs wie folgt erhöhen:

### 1. **Während eines Anrufs**

Wenn du bereits in einem Telefonanruf bist, kannst du die Lautstärke des Lautsprechers während des Anrufs erhöhen, indem du die Lautstärketasten an der Seite deines Geräts verwendest.

Drücke die Lautstärketaste nach oben, um die Lautstärke zu erhöhen.

Du wirst ein Lautstärkeanzeigesymbol auf dem Bildschirm sehen, welches sich ändert, wenn du die Lautstärke anpasst. in du bereits in einem Telefonanruf bist, kannst du die Lautstärke des Lautsprechers<br>
hen, indem du die Lautstärketasten an der Seite deines Geräts verwendest.<br>
kke die Lautstärketaste nach oben, um die Lautstärke zu erhöh

### 2. **Allgemeine Einstellungen**

Du kannst auch die allgemeinen Lautstärkeeinstellungen anpassen.

Gehe zu den "Einstellungen" deines Geräts und wähle "Ton & Vibration" o. ä. und tippe darauf.

#### 3. **Lautstärke anpassen**

In den Ton- oder Audiogeräteeinstellungen kannst du die Lautstärke für verschiedene Audiofunktionen deines Geräts anpassen.

Wähle die "Anrufe" oder "Telefon" und stelle sicher, dass die Lautstärke für Anrufe im Lautsprechermodus ausreichend hoch eingestellt ist.

*Die genauen Schritte und Optionen können je nach MIUI-Version und Xiaomi-Modell leicht variieren.*